Job Monitoring on SciNet and Job Efficiency

Ramses van Zon

SciNet, Toronto

<span id="page-0-0"></span>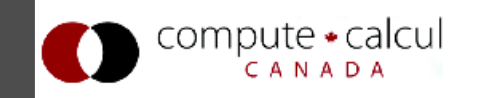

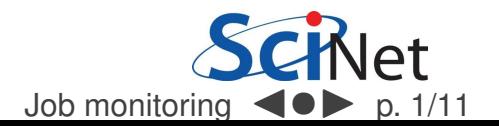

### Batch computing

### SciNet systems are batch compute clusters

- Computing by submitting batch jobs to the scheduler.
- When you submit <sup>a</sup> job, it gets placed in <sup>a</sup> queue.
- Job priority is based on allocation and fairshare.
- When sufficient nodes are free to execute a job, it starts<br>the job on the appropriate compute nodes. the job on the appropriate compute nodes.
- Jobs remain 'idle' until resources become available.
- Jobs can be temporarily 'blocked' if you submit too much.

<span id="page-1-0"></span>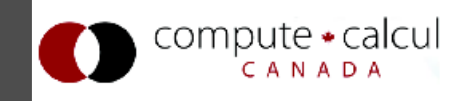

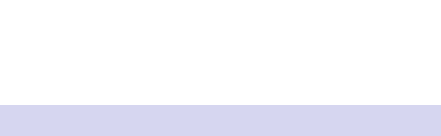

#### **Components**

Torque: Resource manager providing control over batch<br>iobs and distributed compute nodes. jobs and distributed compute nodes.

Moab: A policy-based job scheduler and event engine that<br>enables utility-based computing for clusters enables utility-based computing for clusters.

Fairshare: Mechanism using past utilization for prioritization.

<span id="page-2-0"></span>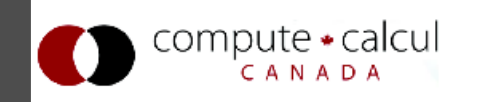

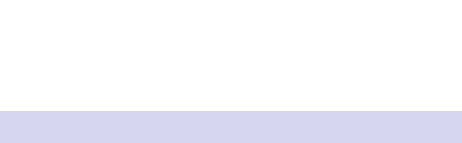

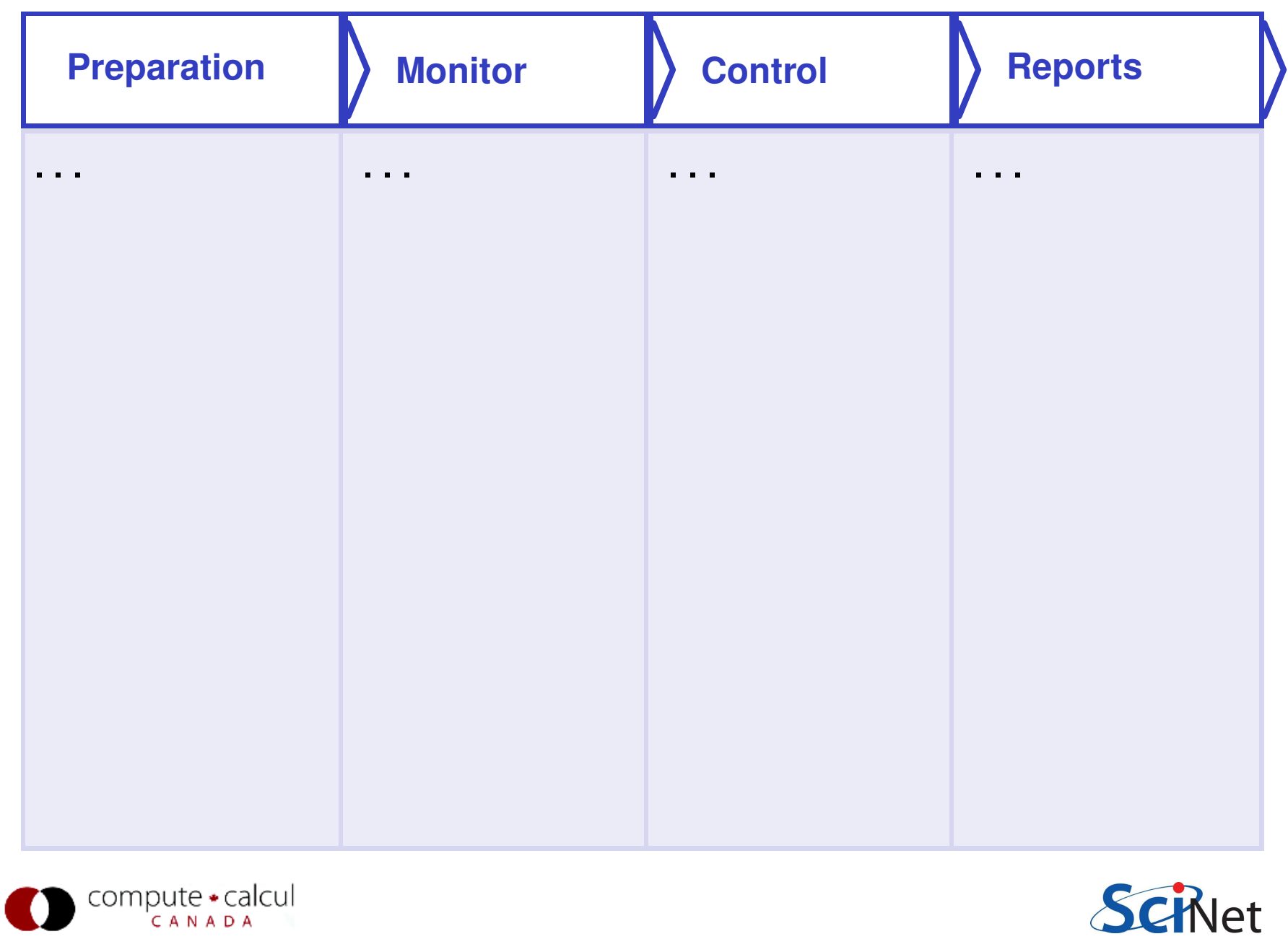

Job monitoring  $\blacktriangleleft \bullet$  p. 4/11

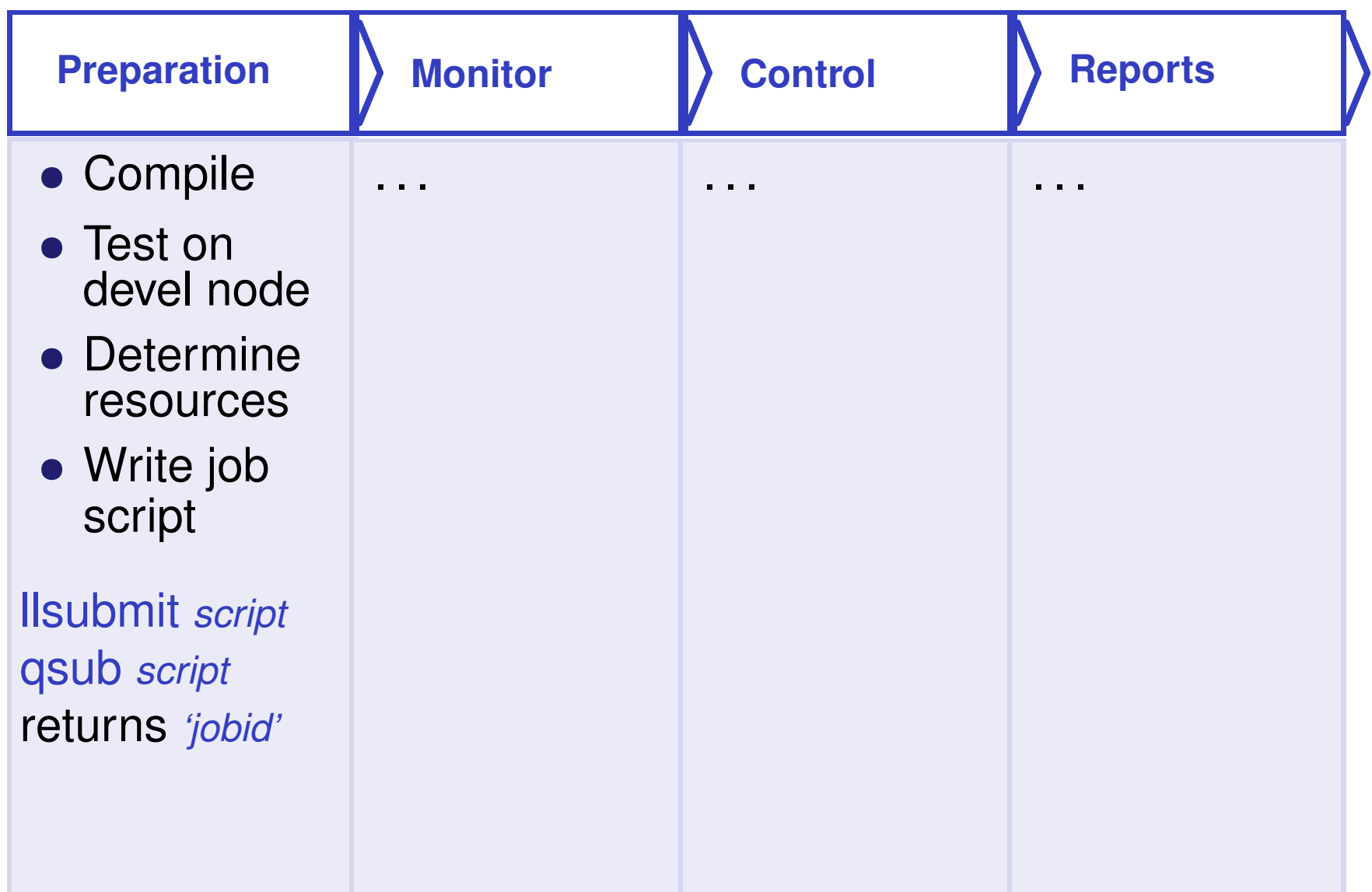

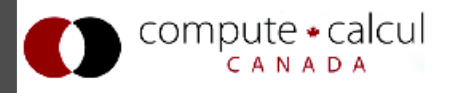

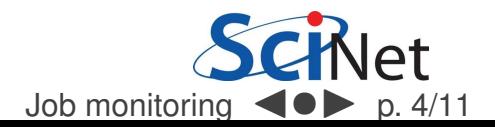

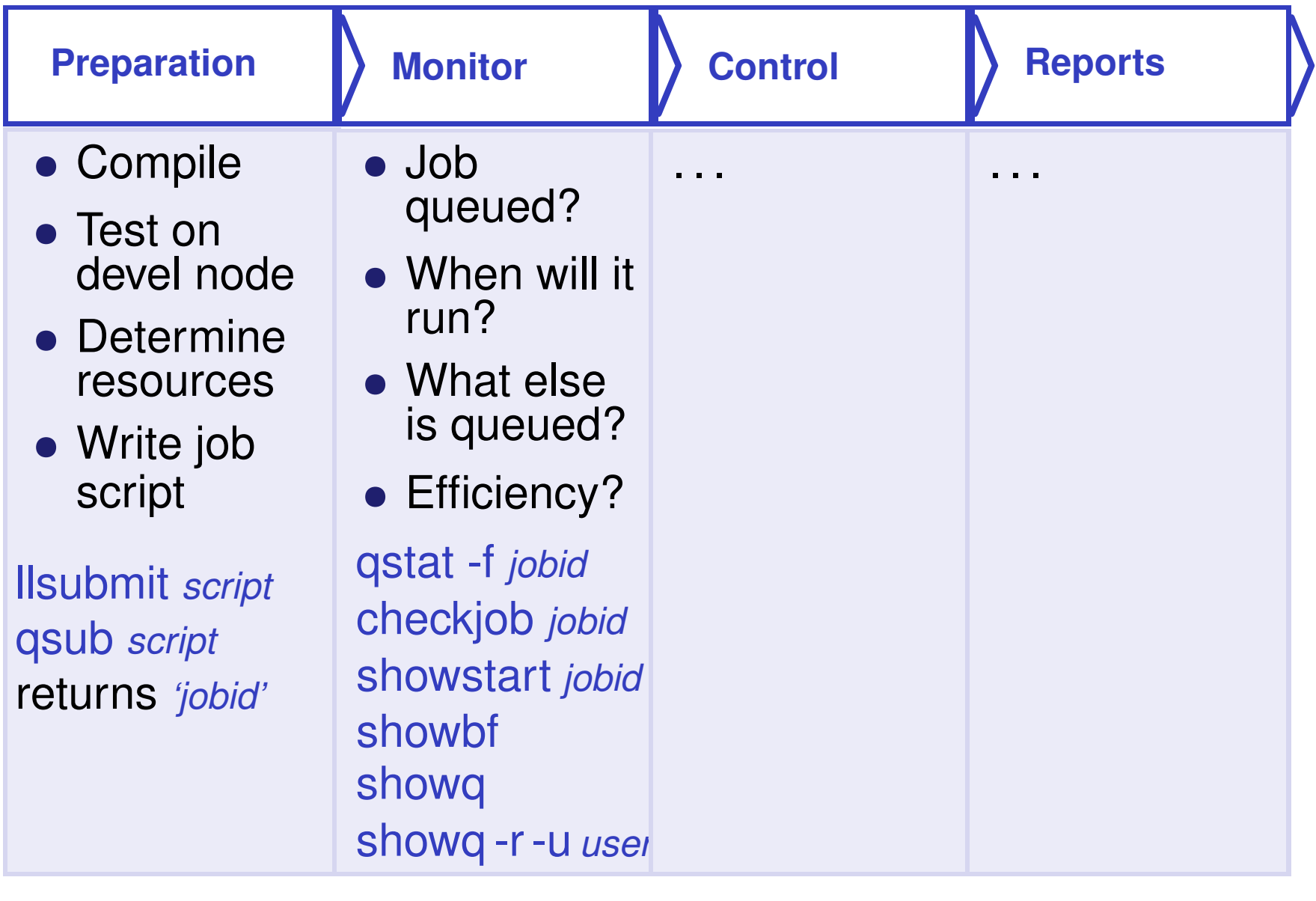

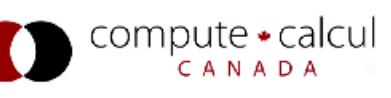

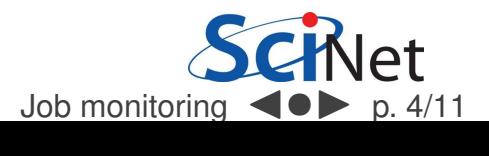

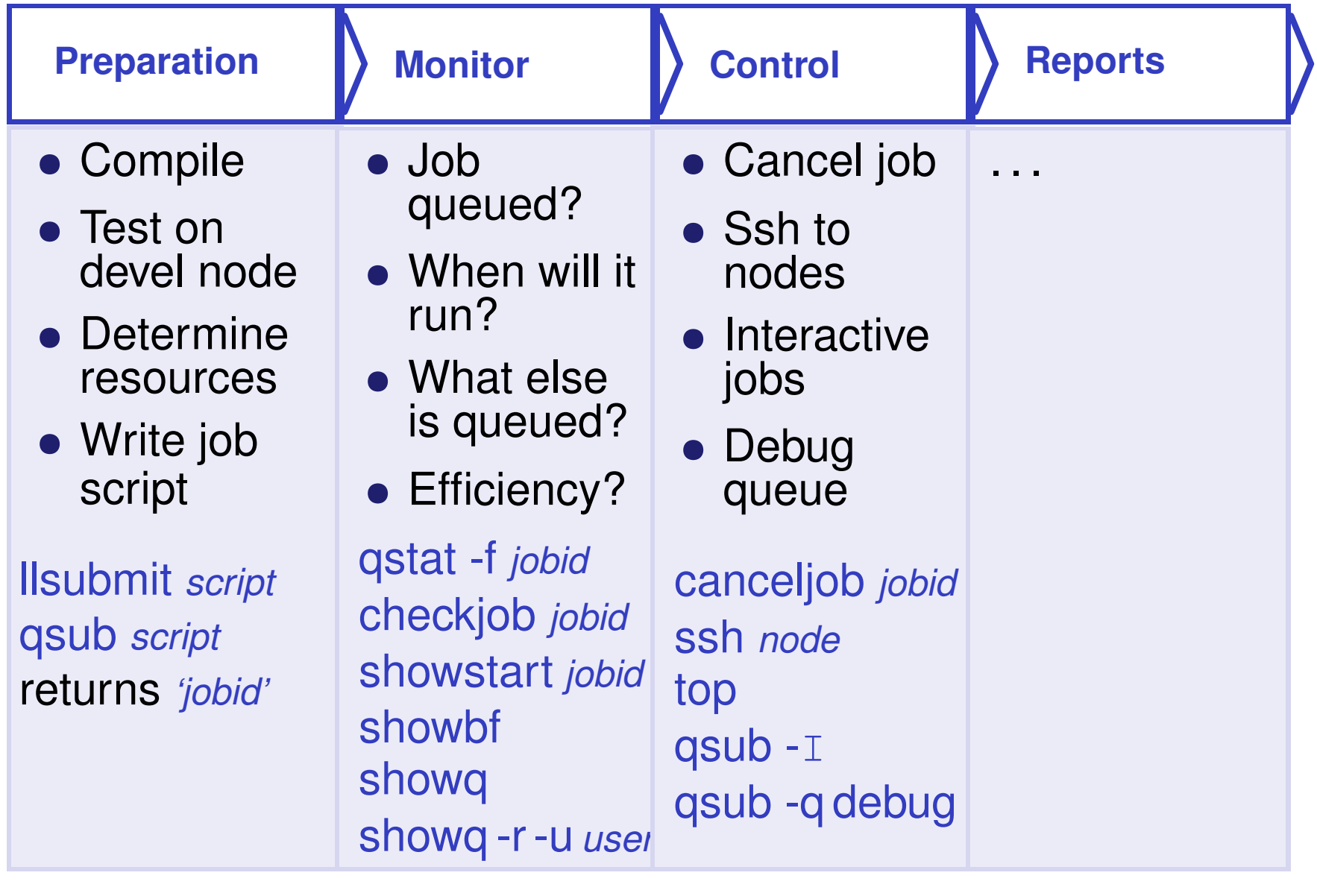

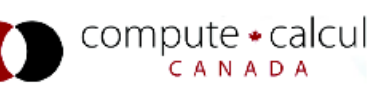

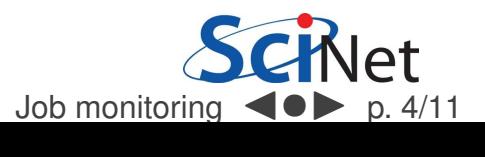

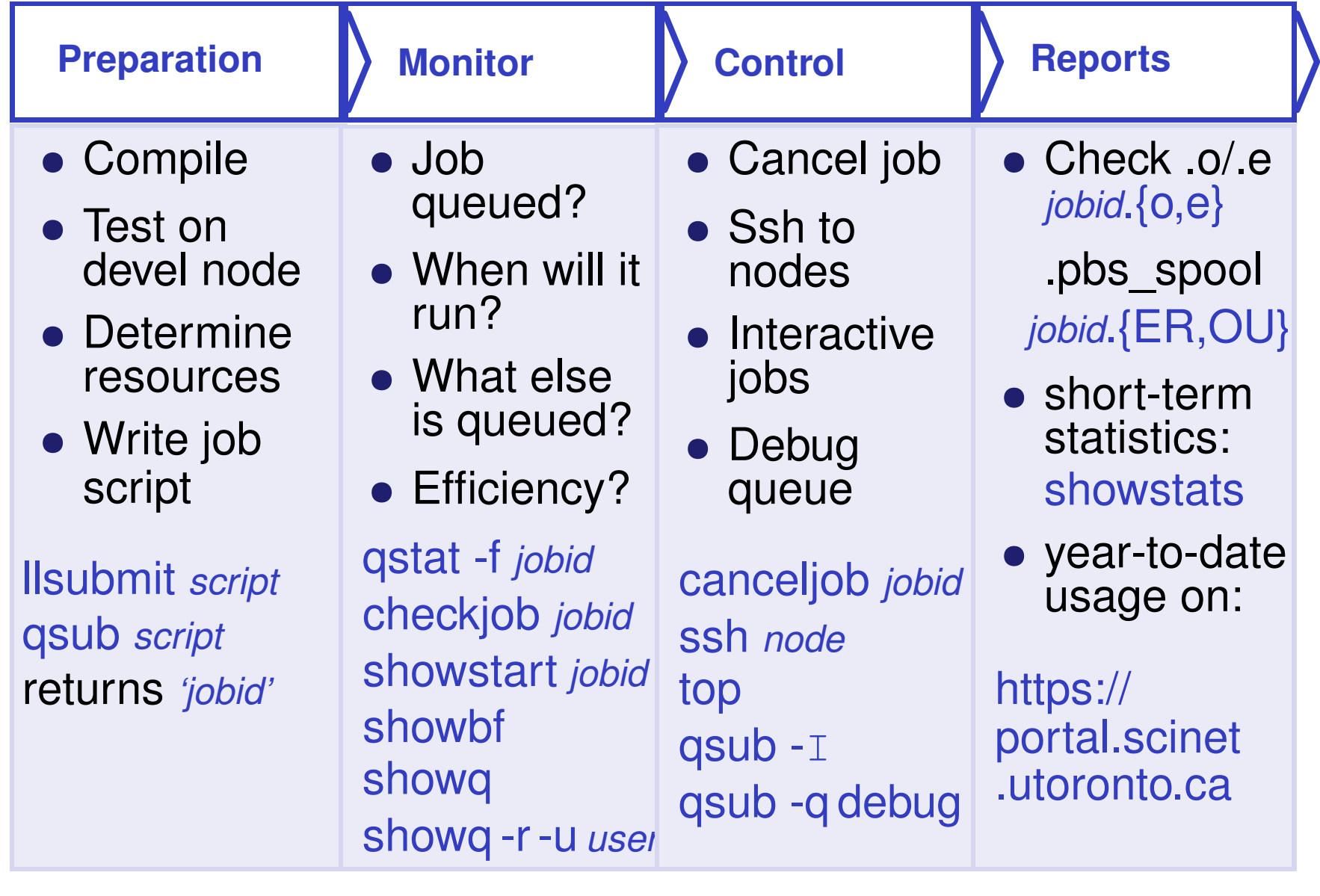

<span id="page-7-0"></span>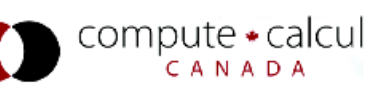

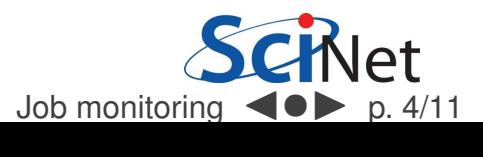

## Monitoring not-yet-running jobs

### qstat and checkjob

- Show torque status right away on GPC: qstat
- Show moab status (better): checkjob *jobid*<br>Contained the idea is the checkicle wide
- See more details of the job: checkjob -v jobid<br>(e.g., why is my job blocked?) (e.g., why is my job blocked?)

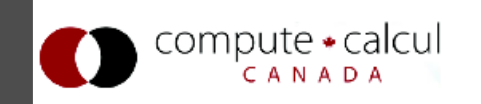

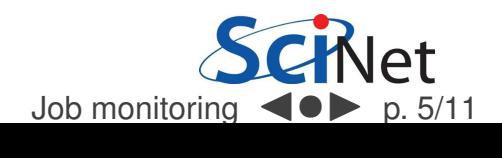

## Monitoring not-yet-running jobs

### qstat and checkjob

- Show torque status right away on GPC: qstat
- Show moab status (better): checkjob *jobid*<br>Contained the idea is the checkicle wide
- See more details of the job: checkjob -v jobid<br>(e.g., why is my job blocked?) (e.g., why is my job blocked?)

#### showq

- See all the jobs in the queue: showq (from gpc or tcs)
- See your jobs in the queue: showq -u user

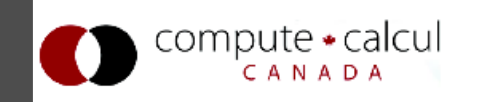

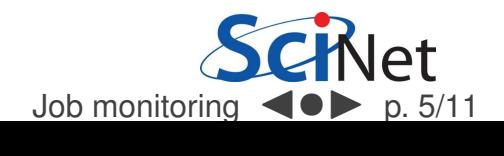

## Monitoring not-yet-running jobs

### qstat and checkjob

- Show torque status right away on GPC: qstat
- Show moab status (better): checkjob *jobid*<br>Contained the idea is the checkicle wide
- See more details of the job: checkjob -v jobid<br>(e.g., why is my job blocked?) (e.g., why is my job blocked?)

#### showq

- See all the jobs in the queue: showq (from gpc or tcs)
- See your jobs in the queue: showq -u user

### showstart and showbf

- Estimate when a job may start: showbf [-f ib]<br>Fatimate when a guarantelish may start about
- Estimate when a queued job may start: showstart *jobid*

<span id="page-10-0"></span>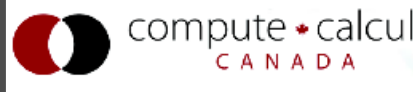

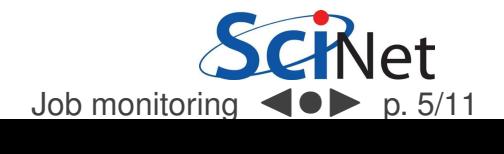

### checkjob

• checkjob jobid

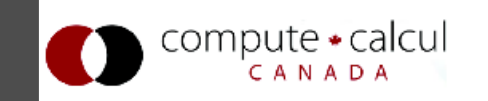

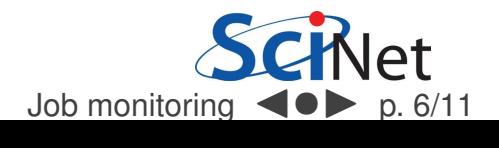

### checkjob

· checkjob jobid

### output/error files

- /home/user/.pbs\_spool/jobid.OU
- /home/user/.pbs\_spool/jobid.ER

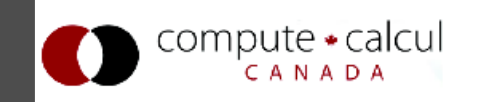

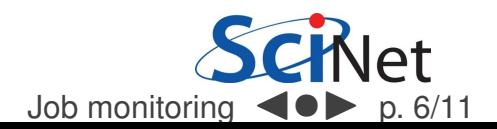

### checkjob

• checkjob jobid

### output/error files

- /home/user/.pbs\_spool/jobid.OU
- /home/user/.pbs\_spool/jobid.ER

### showq

• showq -r -u *user* 

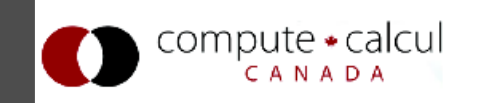

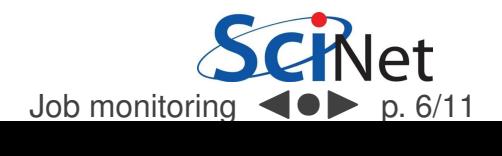

### checkjob

• checkjob jobid

### output/error files

- /home/user/.pbs\_spool/jobid.OU
- /home/user/.pbs\_spool/jobid.ER

### showq

• showq -r -u *user* 

#### ssh

- ssh *node* (node name from checkjob)
- top: shows process state, memory and cpu usage

<span id="page-14-0"></span>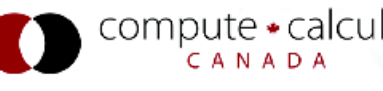

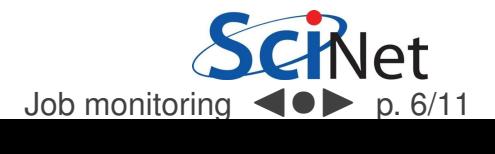

### Top example

# $qpc - f103n084 - \frac{1}{5}$  ssh  $qpc - f109n001$  $qpc - f109n001 - \frac{1}{5}top$

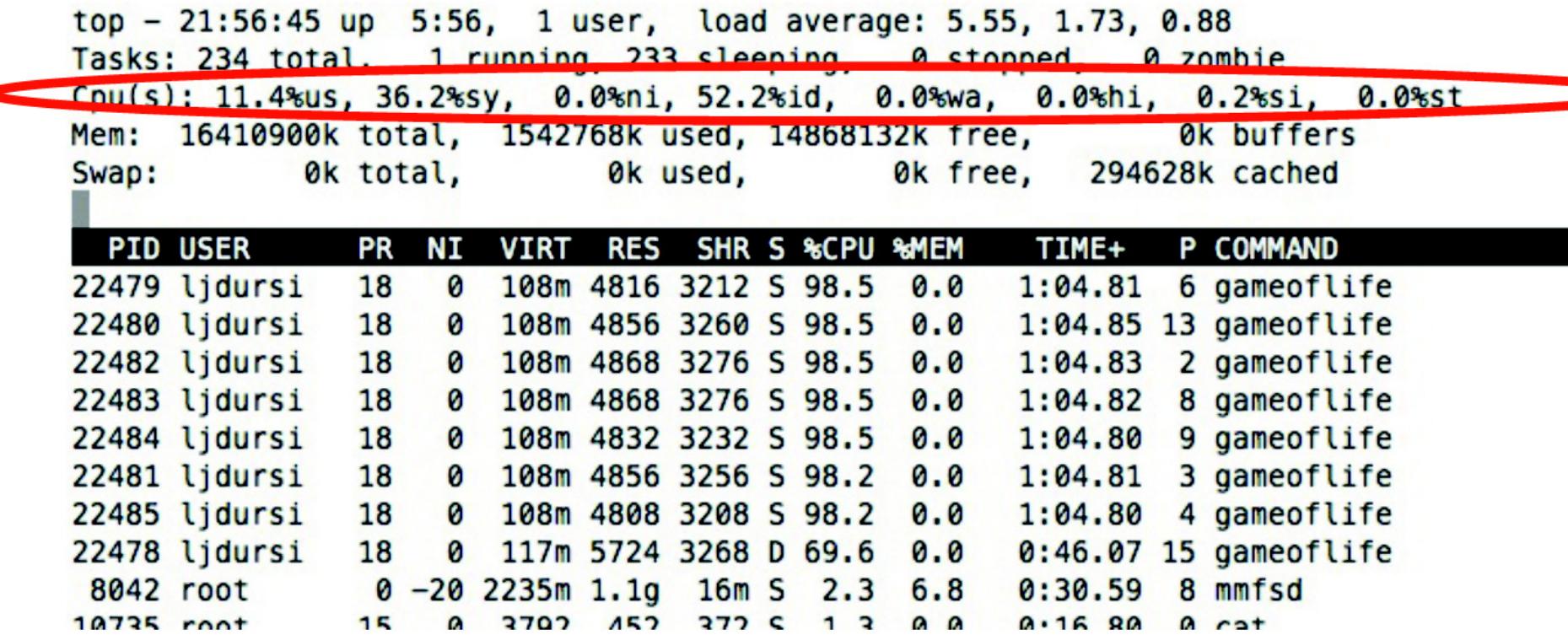

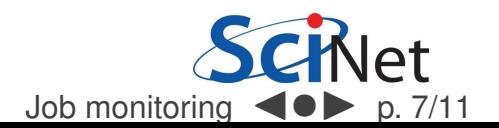

<span id="page-15-0"></span>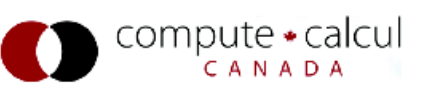

### Top example

# $qpc - f103n084 - \frac{1}{5}$  ssh  $qpc - f109n001$  $qpc-f109n001-\$$  top

top - 21:56:45 up 5:56, 1 user, load average: 5.55, 1.73, 0.88 Tasks: 234 total, 1 running, 233 sleeping, 0 stopped, 0 zombie Cpu(s): 11.4%us, 36.2%sy, 0.0%ni, 52.2%id, 0.0%wa, 0.0%hi, 0.2%si, 0.0%st Mem: 16410900k total, 1542768k used, 14868132k free, 0k buffers 0k used, 0k free, 294628k cached 0k total, Swap:

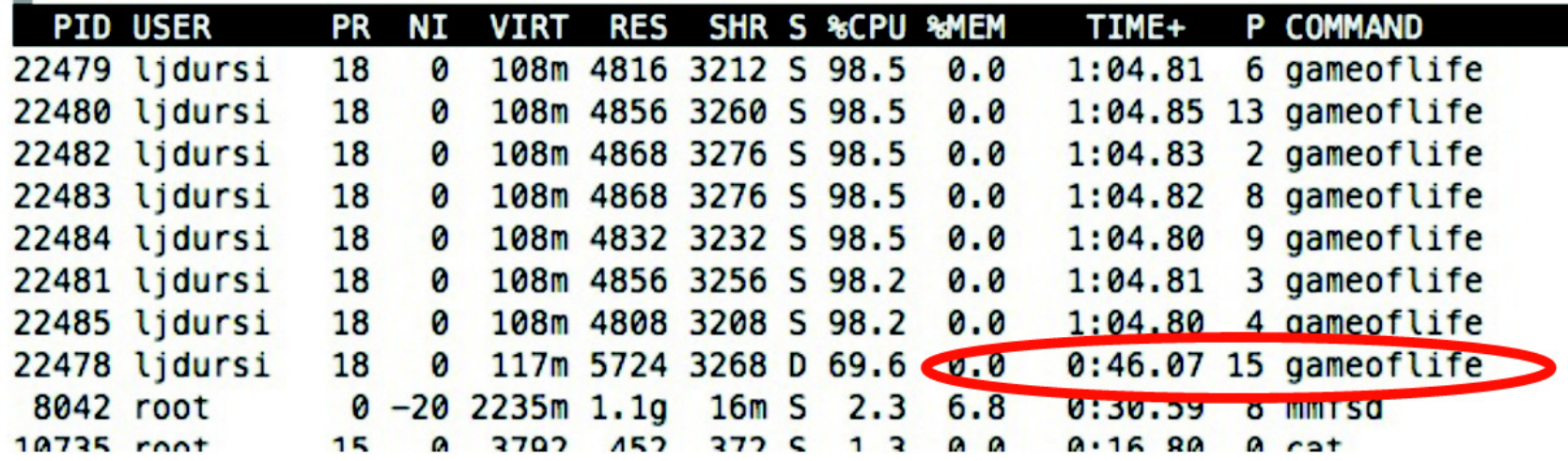

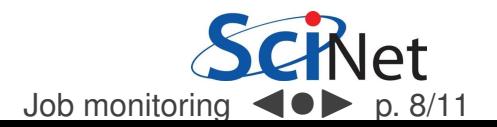

<span id="page-16-0"></span>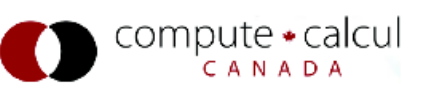

## **Control**

### canceljob

• If you spot a mistake: canceljob jobid

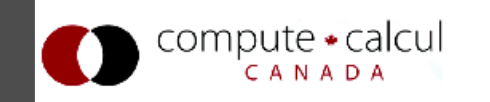

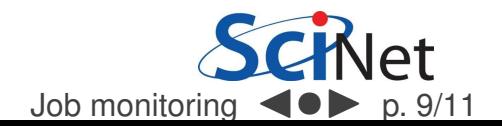

## **Control**

### canceljob

• If you spot a mistake: canceljob jobid

### qsub for interactive and debug jobs

 $\bullet$  -I:

- Interactive
- After qsub, waits for jobs to start.<br>• Haually combined with:
- Usually combined with:
- -q debug:
	- Debug queue has 10 nodes reserved for short jobs.<br>• You can got 1 node for 2 hours, but also
	- You can get 1 node for 2 hours, but also<br>• 8 nodes, for half an hour
	- <sup>8</sup> nodes, for half an hour.

<span id="page-18-0"></span>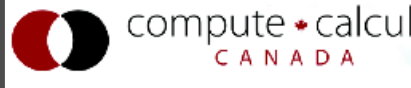

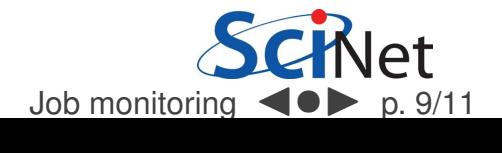

### output/error files

 $\bullet$  \*.e / \*.o In submission directory by default, unless set in script.

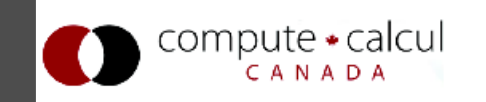

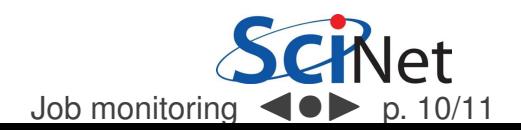

#### output/error files

```
\bullet * e / * o
  In submission directory by default, unless set in script.
```

```
Begin PBS Prologue Tue Sep 14 17:14:48 EDT 2010 1284498888
Job ID:
            3053514.gpc-sched
Username:
           lidursi
           scinet
Group:
Nodes:
            qpc-f134n009 qpc-f134n010 qpc-f134n011 qpc-f134n012gpc-f134n043 gpc-f134n044 gpc-f134n045 gpc-f134n046 gpc-f134n047 gpc-f134n048
\Gamma...
End PBS Proloque Tue Sep 14 17:14:50 EDT 2010 1284498890
[ Your job's output here... ]
Begin PBS Epilogue Tue Sep 14 17:36:07 EDT 2010 1284500167
Job ID:
           3053514.gpc-sched
Username:
           ljdursi
           scinet
Group:
Job Name: fft 8192 procs 2048
           18758
Session:
            neednodes=256:ib:ppn=8.nedes=256:ib:ppn=8.walltime=01:00:00
Limits:
Resources cout=713:42:30, mem=3463854672kb, vmem=3759656372kb, walltime=00:21:07
Oueue:
           batch ib
Account:
Nodes: qpc-f134n009 qpc-f134n010 qpc-f134n011 qpc-f134n012 qpc-f134n043
1 \ldots 1Killing leftovers...
gpc-f141n054: killing gpc-f141n054 12412
End PBS Epilogue Tue Sep 14 17:36:09 EDT 2010 1284500169
```
Job monitoring  $\blacktriangleleft \blacktriangleright$  p. 10/11

#### output/error files

- \*.e / \*.o In submission directory by default, unless set in script.
- If for some reason no .o and .e created, look for<br>home/used phs\_spool/jobid OLL/ /home/user/.pbs\_spool/jobid.OU/home/*user*/.pbs\_spool/*jobid*.ER

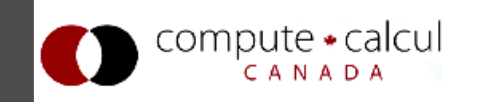

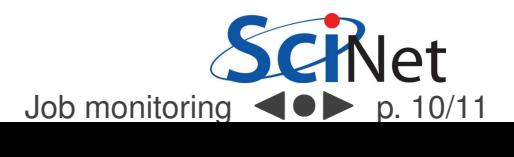

#### output/error files

- \*.e / \*.o In submission directory by default, unless set in *script*.
- If for some reason no .o and .e created, look for<br>home/used phs\_spool/jobid OLL/ /home/user/.pbs spool/jobid.OU /home/*user*/.pbs\_spool/*jobid*.ER

**Statistics** 

- Short term: showstats -u USER<br>• Year to dete: SeiNet Pertel
- Year-to-date: SciNet Portal

Usage stats for past year, showing <sup>a</sup> breakdown of TCS, GPC eth, and GPC ib usage. Updated every 24 hours.

<span id="page-22-0"></span>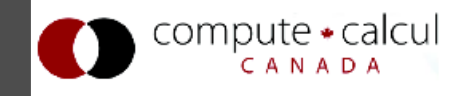

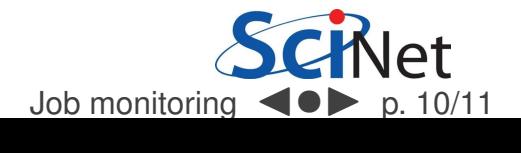

### **Note**

Most of these work on TCS as well.

Additional tools may become available.

Check https::/support.scinet.utoronto.ca/wiki!

<span id="page-23-0"></span>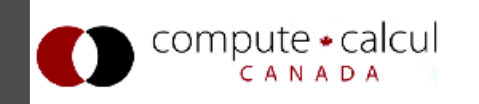

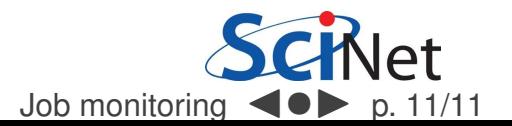